## QUICK-START GUIDE

With VQM-HA6, VQM-10A/V+, VQM-U1 and TLX-D20 Transmitter & Receiver Modules

As used with Thinklogical's® Q-Series & TLX Video Extension Systems

TLX48 10**G** MATRIX SWITCH

## The TLX48 Matrix Switch Critical Hardware Alarms

POWER SUPPLY: Fan failure, temperature spikes, DC voltage/current range, AC power interrupt or module removed FANS: Individual fan monitoring TEMPERATURE: Chassis over temperature: multiple sensors

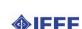

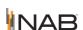

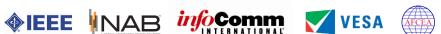

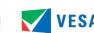

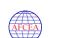

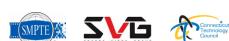

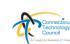

Thinklogical's Modular Extender Quad Chassis can accommodate either two, three or four modules (depending on the model) in any combination of Transmitter, Receiver or both. The Modular Extender Quad Chassis will also accommodate up to four Q-Series **Transmitter and Receiver Modules. Ask your sales** representative for more information or visit us on the web at ww.thinklogical.com

## **ROUTER:**

STEP 7: Connect the TLX48 Controller Cards' LAN Ports to your Controller CPU with CAT5 cables. (CPU IP address: 192.168.13.9)

STEP 8: (Final step) Connect the four supplied AC Power Cords (PWR-0000056-R) to the recep-tacles located on the **TLX48**'s power supplies. Plug each of them into a standard AC source. Verify that all system functions are operating properly.

Thinklogical's TLX48 10G Matrix Switch features redundant Power Supplies and Controller Modules for uninterrupted performance, even during system reconfiguration, updates or debug. The TLX48 remains fully functional with only one Power Supply installed or with one Controller activated. NOTE: When using a single Controller, the left module (Primary) must be used. **TLX48 Router** TLX-MSC-000048 **Primary Controller Card** 3 RU, 150 Watts IP Address: 192.168.13.15 e address: **192.168.13.16** Data I/O Cards (3) STEP 1: Connect the TLX and Q-Series Receivers to the TLX48 using multi-mode fiber-TLX-MSD-M00016 Controller Cards (2) TLX-MSM-C00048

L2

optic cables. •On the Router, connect fiber L1 to any SFP's Transmit Port and fiber L2 to the same SFP's Receive Port. Connect fiber L3 to any other SFP's Transmit Port. •Connect fiber R1 to any SFP's Transmit Port and fiber T1 to the same SFP's Receive Port. Connect fiber R2 to any other SFP's Transmit Port. • Connect fiber K1 to any other SFP's Transmit Port and fiber K2 to the same SFP's Receive Port.

STEP 2: Ensure the Chassis Power Supply switches on the front panel are in the OFF position. Install the Right Power Supply Module AC Power Cord (left receptacle) and the Left Power Supply Module AC Power Cord (right receptacle) onto the Receiver chassis. Plug both cords into a standard AC source. On the front of the chassis, turn ON the Right and Left Power

STEP 3: Depending on your configuration, connect your peripheral devices (monitors, audio, USB, etc.) to the Receivers using standard copper cables as shown in the examples below. Turn all the devices ON.

RGB/DVI & Audio/Serial Rx

VQM-AV0010-LCRX Dual USB HID/Audio Rx VQM-HA0006-LCRX

VQM-U00001-LCRX

TLX-RMM-000D20

Single Display 10G Rx

Modular Extender Quad

**USB 2.0 Rx** 

Chassis

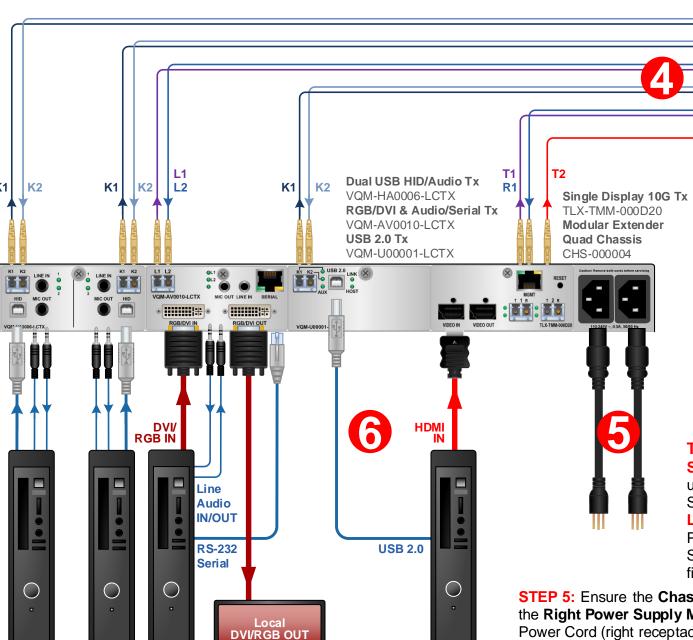

**Maximum Fiber-Optic** Cable Lengths Multi-Mode:

OM1: 33 meters OM2: 82 meters OM3: **300 meters** OM4: **400 meters** 

Single-Mode: OS2 9/125: 80 kilometers Fiber Optic Cables: K1: Data TX to RX

L1: Data TX to RX & Video L2: Data RX to TX

1 Video 4096x2160 @ 60Hz T1 to R1: Video & Data TX to RX R1 to T1: Data RX to TX T2 to R2: Video TX to RX

## TRANSMITTER SIDE:

STEP 4: Connect the TLX and Q-Series Transmitter Modules to the TLX48 using multi-mode fiber-optic cables. •On the Router, connect fiber L1 to any SFP's Receive Port and fiber L2 to the same SFP's Transmit Port. Connect fiber L3 to any other SFP's Receive Port. •Connect fiber T1 to any SFP's Receive Port and fiber R1 to the same SFP's Transmit Port. Connect fiber T2 to any other SFP's Receive Port. •Connect fiber K1 to any other SFP's Receive Port and fiber K2 to the same SFP's Transmit Port.

STEP 5: Ensure the Chassis Power Supply switches on the front panel are in the OFF position. Install the Right Power Supply Module AC Power Cord (left receptacle) and the Left Power Supply Module AC Power Cord (right receptacle) onto the Transmitter chassis. Plug both cords into a standard AC source. On the front of the chassis, turn ON the Right and Left Power Supply Modules.

STEP 6: Connect RGB/DVI cables from the Source CPU to the RGB/DVI IN ports of each VQM-10AV+ Tx Module. If desired, connect a local monitor to each Modules' RGB/DVI OUT port with an RGB/DVI cable. Connect DVI cables from the Source CPU(s) to the DVI IN ports of each VQM-3HV Tx Module. Connect the peripheral device sources to each Transmitter Module with standard copper cables. Ensure the CPUs are turned ON.

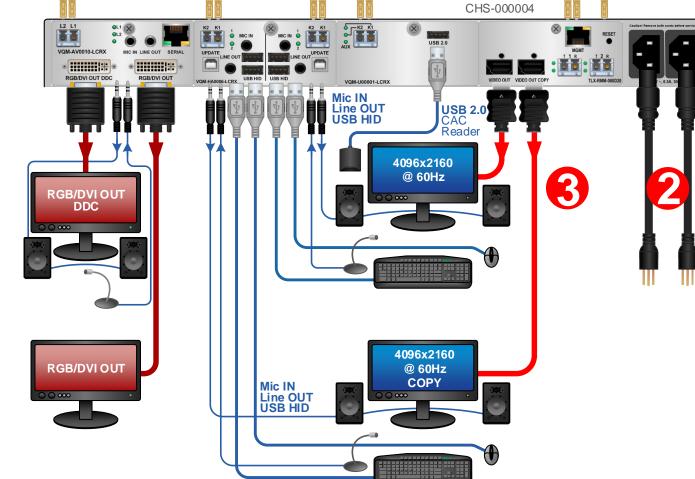

K2 K1 K2

Copyright © 2015. All rights reserved. Printed in the U.S.A. All trademarks and service marks are the property of their respective owners

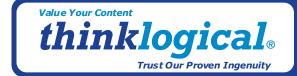

Source

CPU 2

Source

CPU 1

Source

CPU 3

PHONE: 1-800-291-3211 WEBSITE: www.thinklogical.com **EMAIL:** 

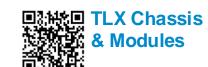

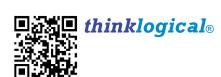

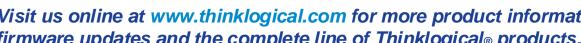

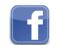

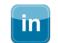

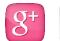

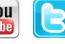

support@thinklogical.com

Source